# **Protocol for Herring AOI images August 2017**

Camera: Leica DFC320 and Stereomicroscope: Leica MZ6

#### **1. Settings for light box:**

Images are taken under the circular reflective light. Top knap 3.0 Bottom knap 3.0

#### **2. Settings in LAS V4.5:**

#### **Setup tab Microscope Configuration should NOT be changed!!!**

#### **Acquire tab**:

**MZ6** Be sure the microscope magnification is 2 and that the corresponding "ZoomDrive" is set at 2.

#### **Acquire tab**: **Camera Input options**

Current Configuration: "Sild\_Circ\_Aug 2017"

## **The saved settings are:**

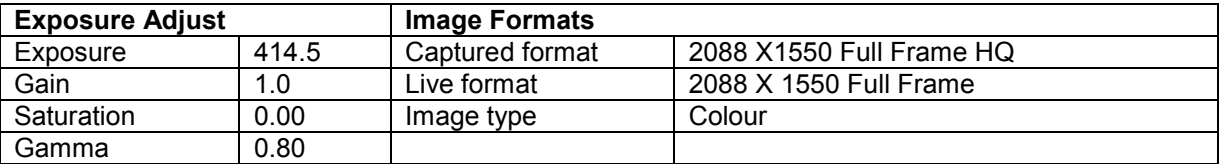

## **Acquire tab**:

**Camera Calibration settings** Type: **Measured** Configuration: **Sild\_Aug\_2017** Actual length of line shown on image: **1**

#### **3. Set Capture location:**

Images should be saved here: O:\Sildeotolithbilleder til AOI Folders created by survey/collection type and then year Use Navigator to find the folder where images will be saved Press "Set Capture Location" icon

## **Taking images**

- **1. Calibration Image**
	- **A calibration image needs to be taken each time a set of images are taken and saved in the same folder. If you change survey/collection type you have to take a new calibration image.**
- Using the 5cm measuring stick focus the image until it is sharp and the marks appear clearly in the image viewer (see image below)
- The calibration image is named using **"cal \_0\_5x1x2\_0x1\_date-month-year (using the format 12-07-17)"**

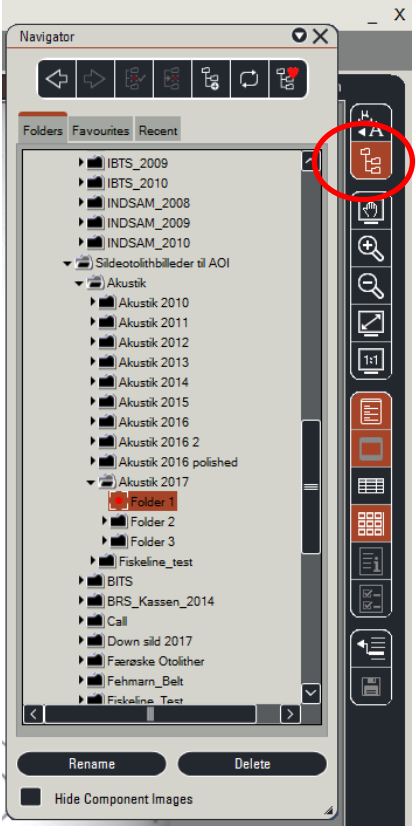

- To take image: press **"**Acquire Image "

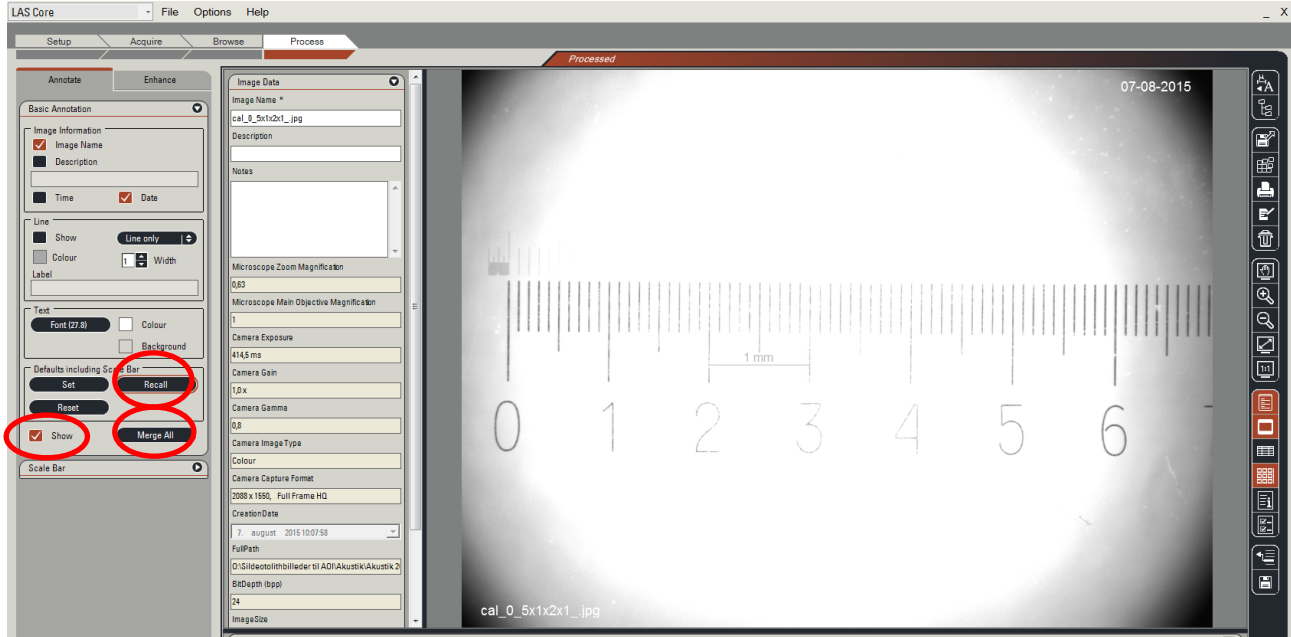

- **-** In the "Basic Annotation" box place a check mark in "Show"
- **-** Click "Recall" and then "Yes"
- **-** Click "Merge All" and the "Replace"

# **2. Otolith images**

- Images are taken of a pair of otoliths immersed in alcohol and on a black background. Be sure that the otoliths are not dirty (especially at the edges).
- It is VERY important that the following format is used for naming the images:
- e.g. **J0225\_00001\_0\_5x1x2\_0x1\_ (following the format Jnr No\_Fish No\_Magnification)**

## **You are then ready to take a set of images from a sample**